# Guidelines, Method and Procedure for Attending the Annual General Meeting of the Shareholders Meeting via Electronic Means (e-AGM)

To convene the annual general meeting of shareholders via electronic means (e-AGM) smoothly and in accordance with the defined laws and regulations, the Company has engaged OJ International Company Limited for their service rendered on the system for the e-AGM. Therefore, shareholders and proxies wishing to attend the meeting via electronic meeting must submit documents proving their identity as specified to the Company within 17 April 2024, the Company shall verify the list of shareholders according to the book closure of the shareholders who have the right to attend the meeting wholly and correctly. After that, the electronic conferencing service provider will send a Link to attend the meeting and the user manual to the Email you have sent to inform the Company. The Link will be sent 2 days in advance of the meeting date.

## Requesting to attend the meeting via electronic means

Shareholders wishing to attend the meeting via electronic means may notify their intention to attend the meeting in 2 ways as follows:

- 1. Submit your request to attend the meeting by sending documents via email or postal mail.
- 2. Submit your request to attend the meeting by sending documents via the link or QR Code.

# If shareholders wish to notify their intention to attend the meeting via electronic means (E-AGM) by submitting documents via email or postal mail:

- 1) Please fill in the document requesting to attend the meeting via electronic media (e-AGM) Enclosure 9 by clearly specifying your Email and mobile phone number for meeting registration
- 2) Attach a copy of proof of identity to confirm the right to attend the e-AGM meeting. Please read and follow Guidelines for Appointment of Proxy and Documents Required for Attending the Shareholders' Meeting via Electronic Means (e-AGM) **Enclosure 5**
- 3. Submit the documents requesting to attend the meeting via electronic media (as detailed in No. 1) and proof of identity together with supporting documents (as detailed in No. 2) to the Company within <u>17</u>

  <u>April 2024</u> via email <u>Comsec@cloverpower.co.th</u> or mailed to the following address

Company Secretary Department
Clover Power Public Company Limited
No. 159 Soi Rama IX 57/1 (Wisetsook 2), Phatthanakan,
Suanluang, Suanluang, Bangkok 10250
(For the 2024 Annual General Meeting of Shareholders)

If a shareholder wishes to submit a request to attend the meeting via electronic means (E-AGM) via the Link or QR Code

1. Request to attend the meeting via Web Browser: Chrome by going to

| Scan QR Code | Go to Link                                   |
|--------------|----------------------------------------------|
|              | https://cv.thekoble.com/agm/emeeting/index/1 |

#### 2. Fill in the information of shareholders:

- 1) Securities holder account number
- 2) Name (do not include a title) If the shareholder is a juristic person, do not fill in this field
- 3) Last Name (In case the shareholder is a juristic person, enter the name of the juristic person in the last name field)
- 4) ID card number
- 5) Attach the file of the company certificate (In the case of a shareholder who is a juristic person)
- 6) Choose to accept the terms and consent to access to personal information
- 7) Press "Confirm"
- 3. Check the name of the shareholder and the number of shares. If correct, please fill in shareholder information.
  - 1) Name Surname (English)
  - 2) Email to receive a link to attend the meeting
  - 3) Mobile phone number
  - 4) Select the attendance type:
    - Attend the meeting in person via E-Meeting
    - Authorize the individual persons to attend the meeting via E-Meeting
    - Assign a proxy to an independent director
  - 5) Press "Next"

## ➤ In the case of shareholders attending the meeting in person

Record photos of shareholders

1) Press "Allow" to accept the website to access the camera. Press Allow.

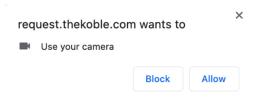

- 2) Take a photo of a full ID card:
  - Press "Take a photo"
  - Press "Save"
  - If you want to take another shot, please press the "Retry" button.

# Enclosure 6 Please read the details before the meeting

- 3) Take a picture of the shareholder holding an ID card (As the example shown):
  - Press "Take a photo"
  - Press "Save"
  - If you want to take another shot, please press the "Retry" button
- 4) Press "Next"
- 5) The system will display a message "Information received successfully," check the name, surname, and number of shares again
- 6) Press "Finish."

#### ➤ In the case of appointing the natural person to attend the meeting via E-AGM:

- 1) Record photos, shareholder information (as in the case of shareholders attending the meeting in person)
- 2) Save the proxy's information and attach supporting documents:
  - a. Name-surname of the proxy (Thai language)
  - b. Name-surname of the proxy (English)
  - c. Attach a copy of the proxy's identity document
  - d. Attach the proxy form with complete information and signature
  - e. Press "Next"
- 3) Press "Next"
- 4) The system will display a message "Information received successfully," check the name, surname, and number of shares again
- 5) Press "Finish."

#### ➤ In the case of appointing a proxy to an independent director:

- 1) Record photos, shareholder information (Like in the case of shareholders attending the Meeting in person)
- 2) Attach the completed and signed proxy form
- 3) Press "Next"
- 4) The system will display a message "Information received successfully," check the name, surname, and number of shares again
- 5) Press "Finish."

# **Remark:** The system for receiving the request to attend the meeting will be open for operation <u>from 17</u> <u>April 2024 to 24 April 2024</u> or until the meeting is completed. (The system does not accept information on Saturdays, Sundays, and public holidays.)

Suppose the documents or evidence mentioned above are not Thai or English versions. In that case, the shareholders must present an English translation of the document signed to certify the translation by the shareholder or by an authorized signatory to bind that juristic person (in the case of a juristic person).

## **Electronic Meeting Attendance (E-AGM):**

- 1. Once the shareholders or proxies wish to attend the meeting and have been fully verified, you will receive an Email from the meeting organizer, a link for attending the meeting, and a system's user manual two days before the meeting date. Please read the manual on how to use the E-AGM meeting system in detail. If you haven't received the email by **24 April 2024**, please contact the Company immediately.
- 2. Meeting attendance and voting via electronic means can be used with computers/notebooks/tablets and mobile phones via Web Browser: Chrome with 4G internet speed or home internet.

**Remark:** In case of attending meeting via tablet and mobile phone, Zoom Cloud Meeting program must be installed before attending the meeting, which can be downloaded as follows:

| iOS                                                           | Android                                                                 |
|---------------------------------------------------------------|-------------------------------------------------------------------------|
|                                                               |                                                                         |
| https://apps.apple.com/th/app/zoom-cloud-meetings/id546505307 | https://play.google.com/store/apps/details?id<br>=us.zoom.videomeetings |

- 3. The system will open for meetings 1 hour before the meeting start. However, the live broadcast will only begin at the time of the meeting.
- 4. To log in, attendees must use the information of the shareholder registration number and the shareholder's ID card number.
- 5. Voting through the E-Voting system, you will be able to vote for each agenda only by voting for Approve, Disapprove, or Abstaining. In case of not voting in any agenda, the system will be deemed to vote as Approve immediately (using the vote-counting method by pouring votes towards Approving).
- 6. If attendees have any technical problems in using the E-AGM system, you can contact OJ International Co., Ltd. at the phone number specified in the Email sent by OJ International Co.,Ltd.

#### Remark:

If the shareholders specify their votes in each agenda, the independent directors will cast their votes as specified in the proxy form. In which the voting in each agenda, shareholders have the right to vote in Approve, Disapprove, or Abstaining only and cannot divide a partial vote (unless it is a vote from a Custodian).

Submitting advice or questions related to business, industry, Company performance, or any agenda which will be considered at the E-AGM meeting:

If shareholders wish to submit suggestions or questions, they can be done in two ways as follows:

- 1. Send advice or questions <u>in advance</u> to the Company before the meeting date through the following:
  - via email : <u>Comsec@cloverpower.co.th</u> website : <u>https://www.cloverpower.co.th/th/submission-of-egm-no-12024-questions</u>
  - Tel: 02-731-7999 ext. 406
  - via postal: kindly mail to the following address

Company Secretary Department
Clover Power Public Company Limited
No. 159 Soi Rama IX 57/1 (Wisetsook 2), Phatthanakan,
Suanluang, Suanluang, Bangkok 10250
(For the 2024 Annual General Meeting of Shareholders)

- 2. Submit advice or questions during the meeting to those attending the E-AGM meeting. The attendee must specify his/her first and last name and state whether his/her is a shareholder attending the meeting himself/herself or a proxy. Before every suggestion or question is submitted, the Company has opened channels for sending advice and questions during the meeting as follows:
  - for text messages (Chat)
  - An audio chat channel where attendees press the raising hand button and turn on the microphone on their device after the operator sends you an invitation to chat. Please turn off the microphone after the conversation is finished every time (For more details, please refer to the user manual sent to the attendees' Emails).

In this regard, if shareholders have questions about the meeting, they can contact the following staff:

- 1. Regarding submitting documents confirming identity to attend the shareholders' meeting via E-Meeting, please contact the Company Secretary for further information via the Company's contact channels as detailed above.
- 2. Regarding the process of attending the meeting and voting via E-Meeting, in the case of correct and complete identity verification, please contact OJ International Co., Ltd. at the phone number specified in the Email that sends you the system's user manual.

This 2024 AGM will be an electronic meeting only

and will not be held in a conventional meeting venue; therefore,

shareholders are requested not to come to the Company's headquarters.